#### Basic of R language

#### Dr. S. DEVAARUL

#### Learning aims

- 
- Learning aims<br>• Basic use of R and R help<br>• How to give R commands **Learning aims<br>• Basic use of R and R help<br>• How to give R commands<br>• R data structures** Learning ain<br>• Basic use of R and R help<br>• How to give R commands<br>• R data structures<br>• Reading and writing data
- 
- Reading and writing data
- Basic use of R and R help<br>• How to give R commands<br>• R data structures<br>• Reading and writing data<br>• Some more R commands (exercises)

#### R project

- R project<br>• "R is a free software environment for<br>statistical computing and graphics" statistical computing and graphics" (http://www.r-project.org)
- "Bioconductor is a software project for the analysis of genomic data" (http://www.bioconductor.org) R is a free software environment fo<br>statistical computing and graphics"<br>http://www.r-project.org)<br>Bioconductor is a software project f<br>analysis of genomic data"<br>http://www.bioconductor.org)<br>– Currently works as an expansio
	-

#### Packages

- 
- Packages<br>• R consists of a core and packages.<br>• Packages contain functions that are not • Packages<br>• R consists of a core and packages.<br>• Packages contain functions that are not available in the core. available in the core.
- For example, Bioconductor code is distributed as several dozen of packages for R. Representation of a core and pack<br>Packages contain functions the<br>For example, Bioconductor containtifulted as several dozen cor R.<br>— Software packages<br>— Metadata (annotation) package Packages contain functions thand<br>available in the core.<br>For example, Bioconductor codistributed as several dozen of<br>or R.<br>— Software packages<br>— Metadata (annotation) packages
	-
	-

#### Starting the work with R

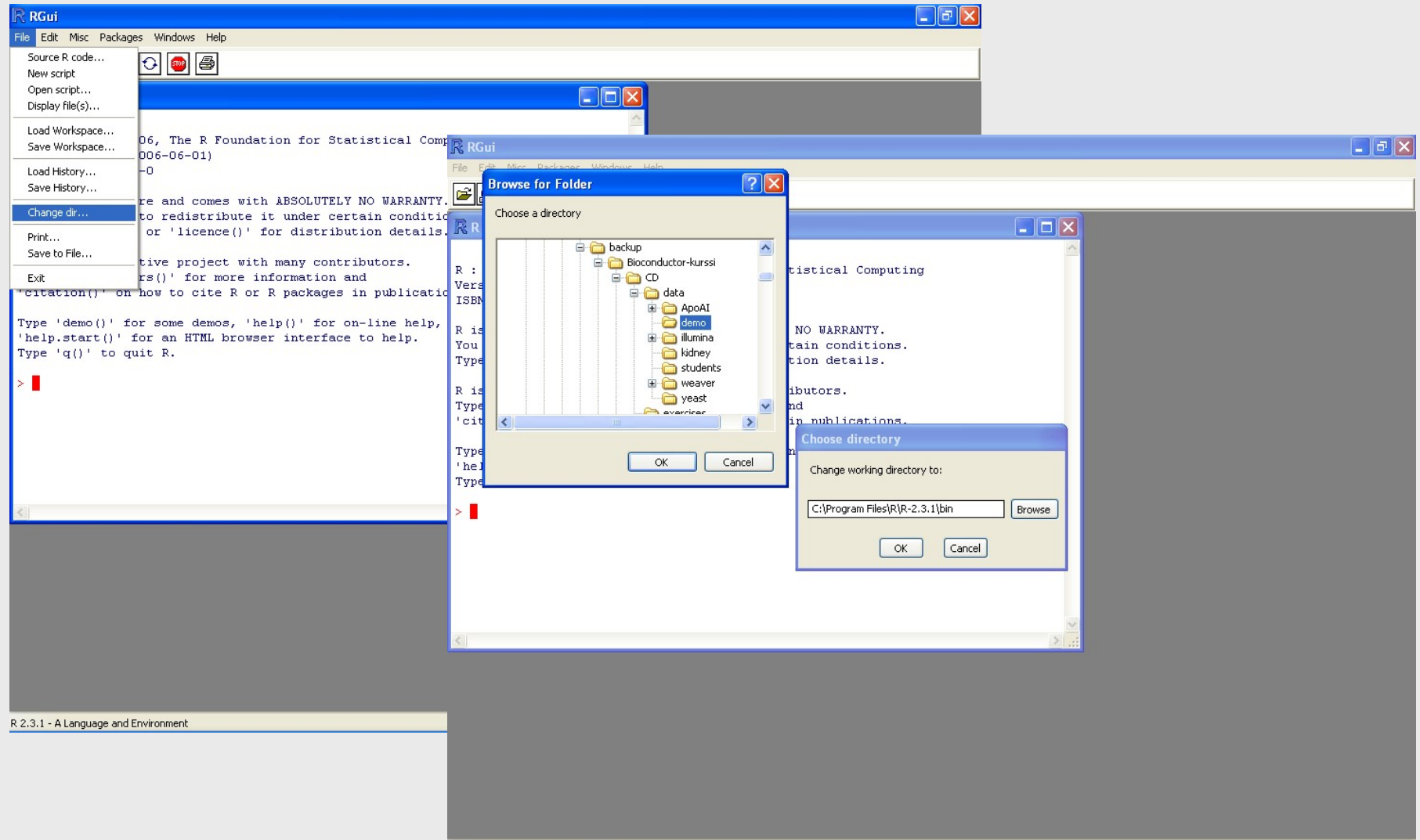

R 2.3.1 - A Language and Environment

#### Start help

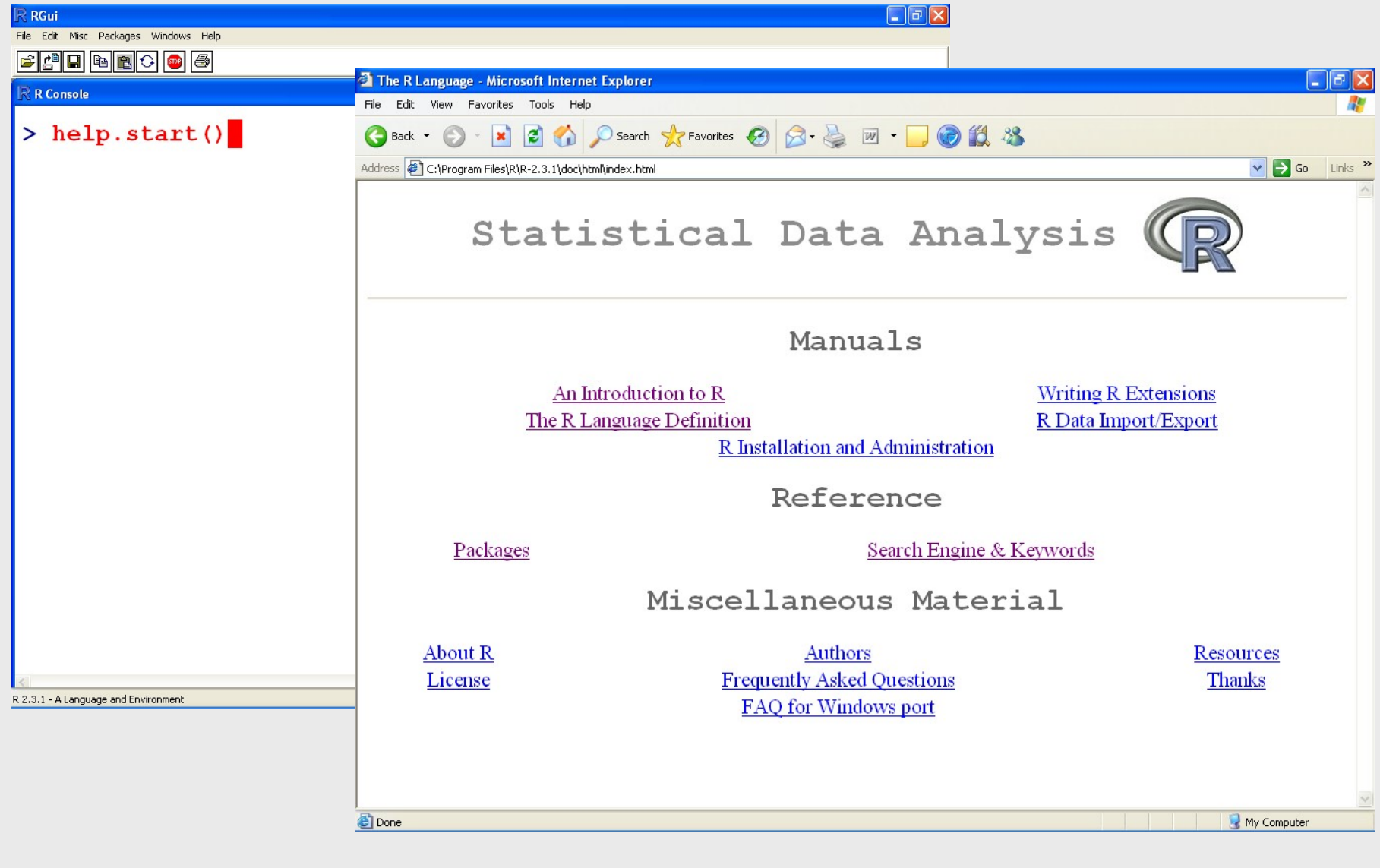

#### Help - Search engine

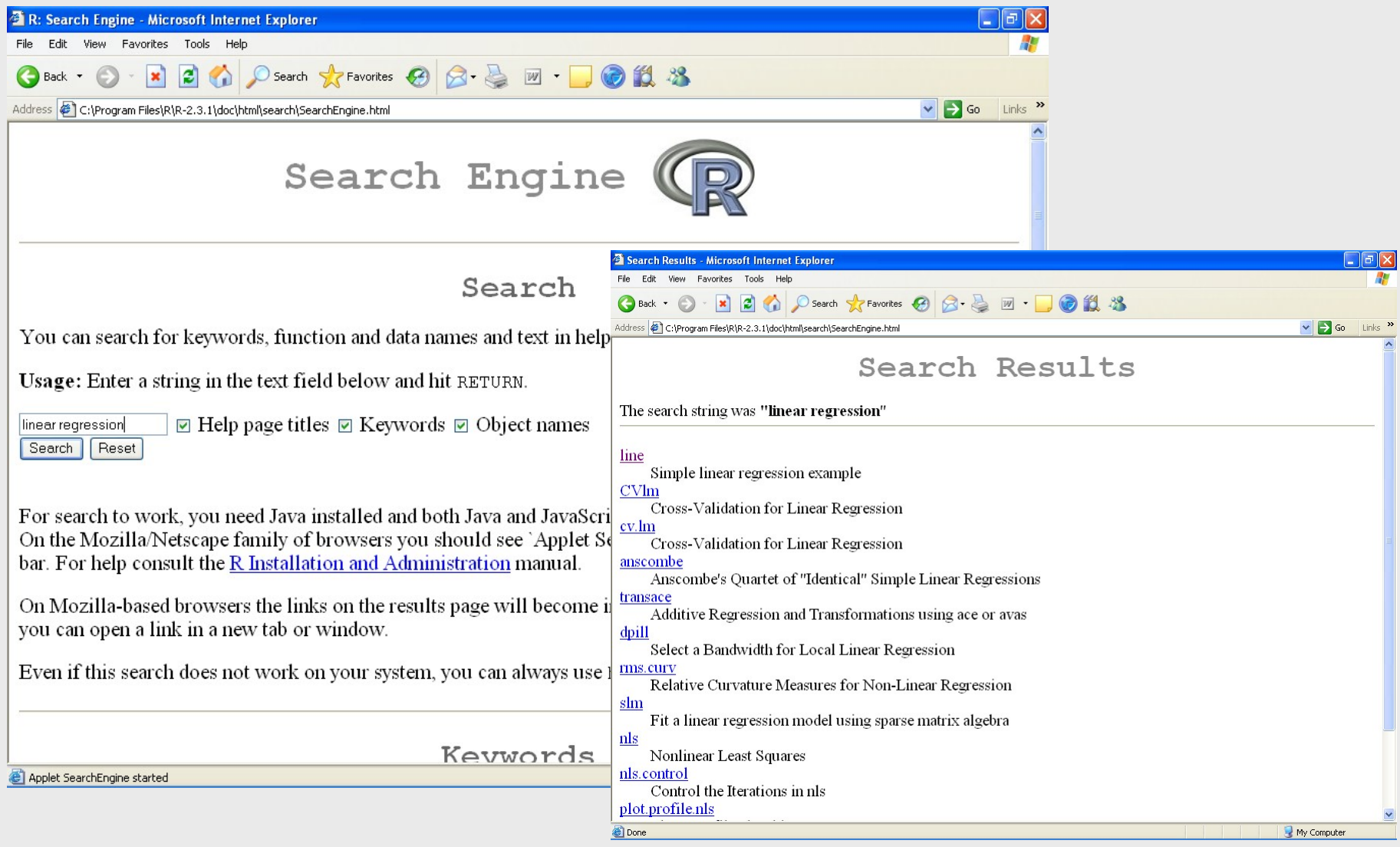

#### Help - packages

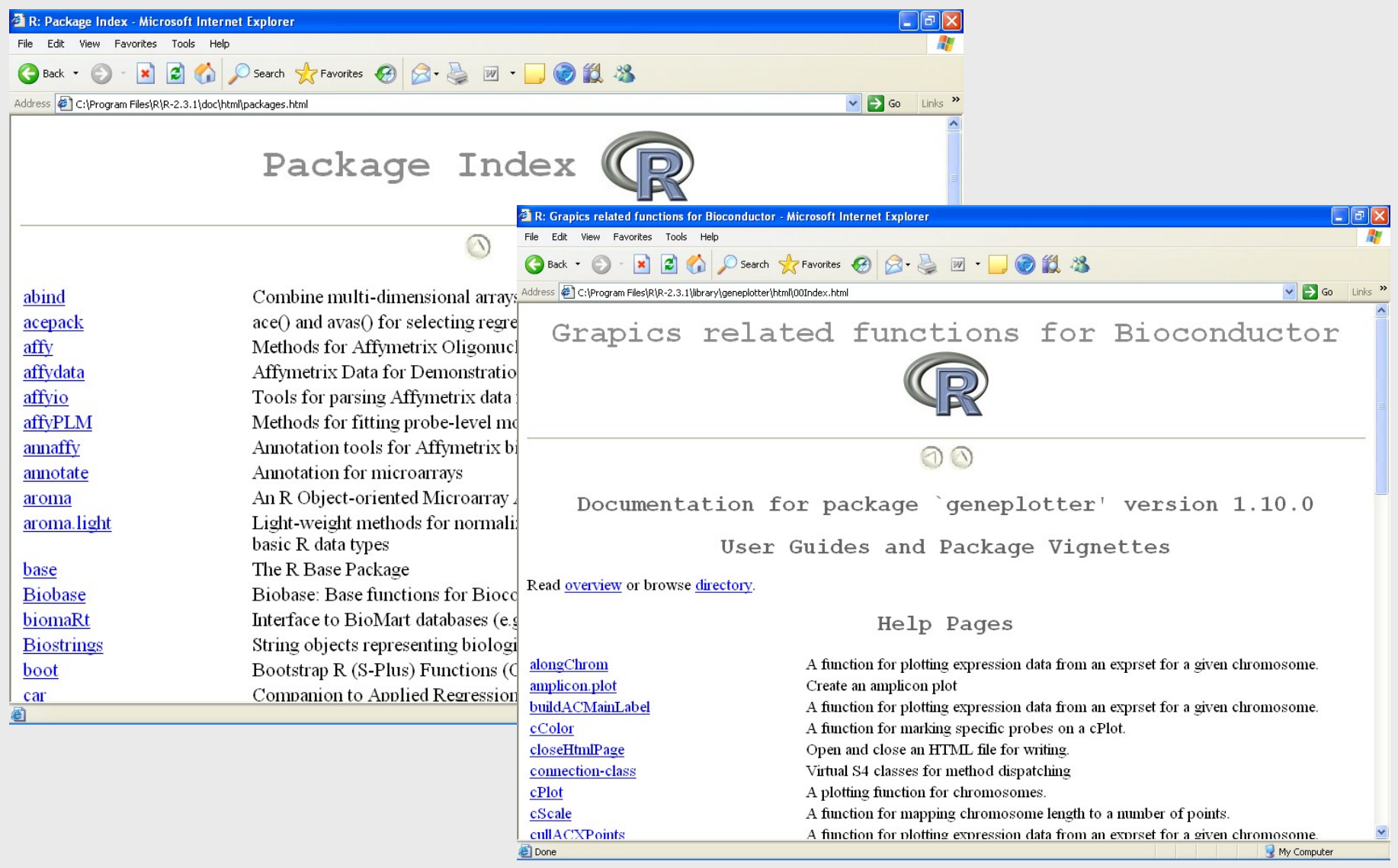

#### Anatomy of a help file 1/2

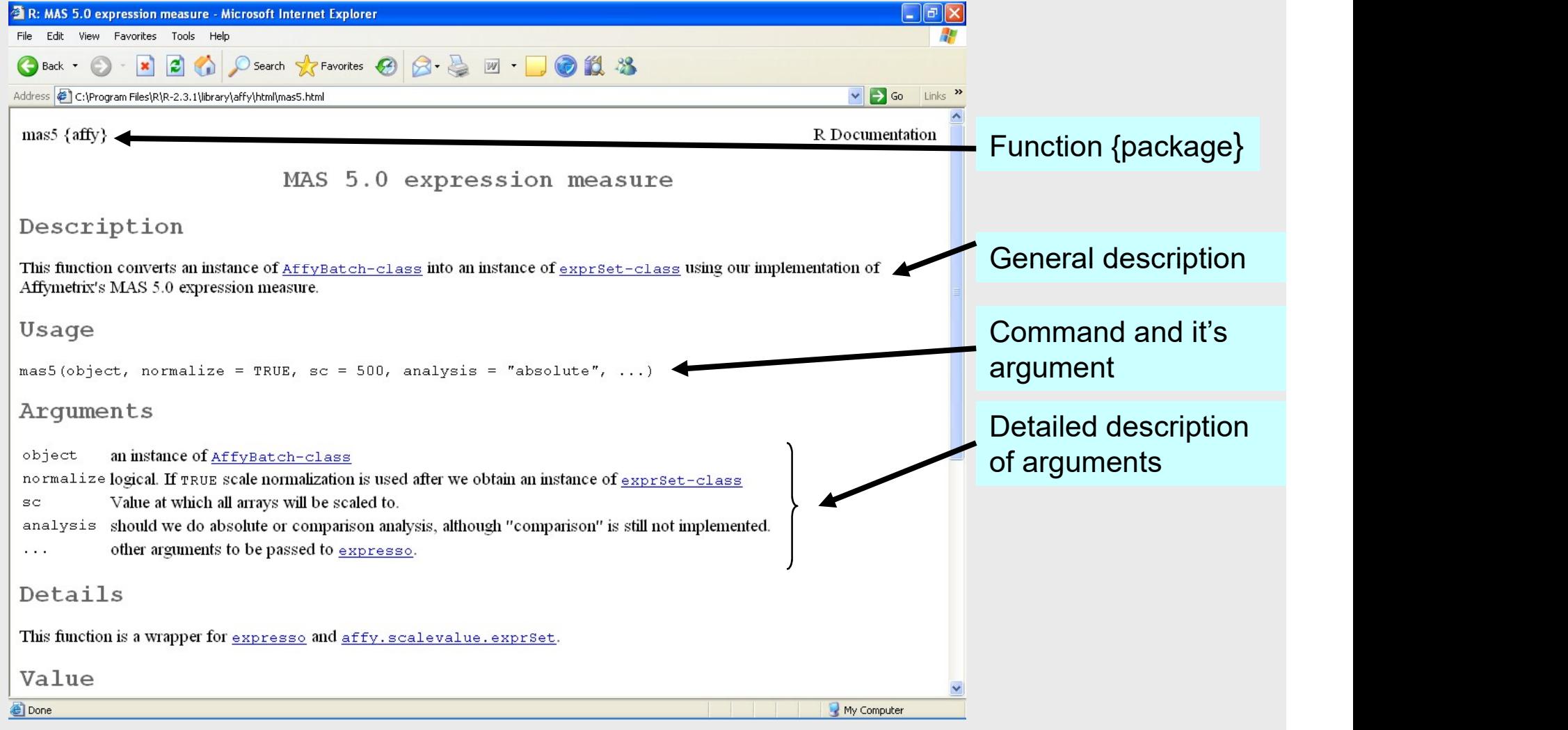

#### Anatomy of a help file 2/2

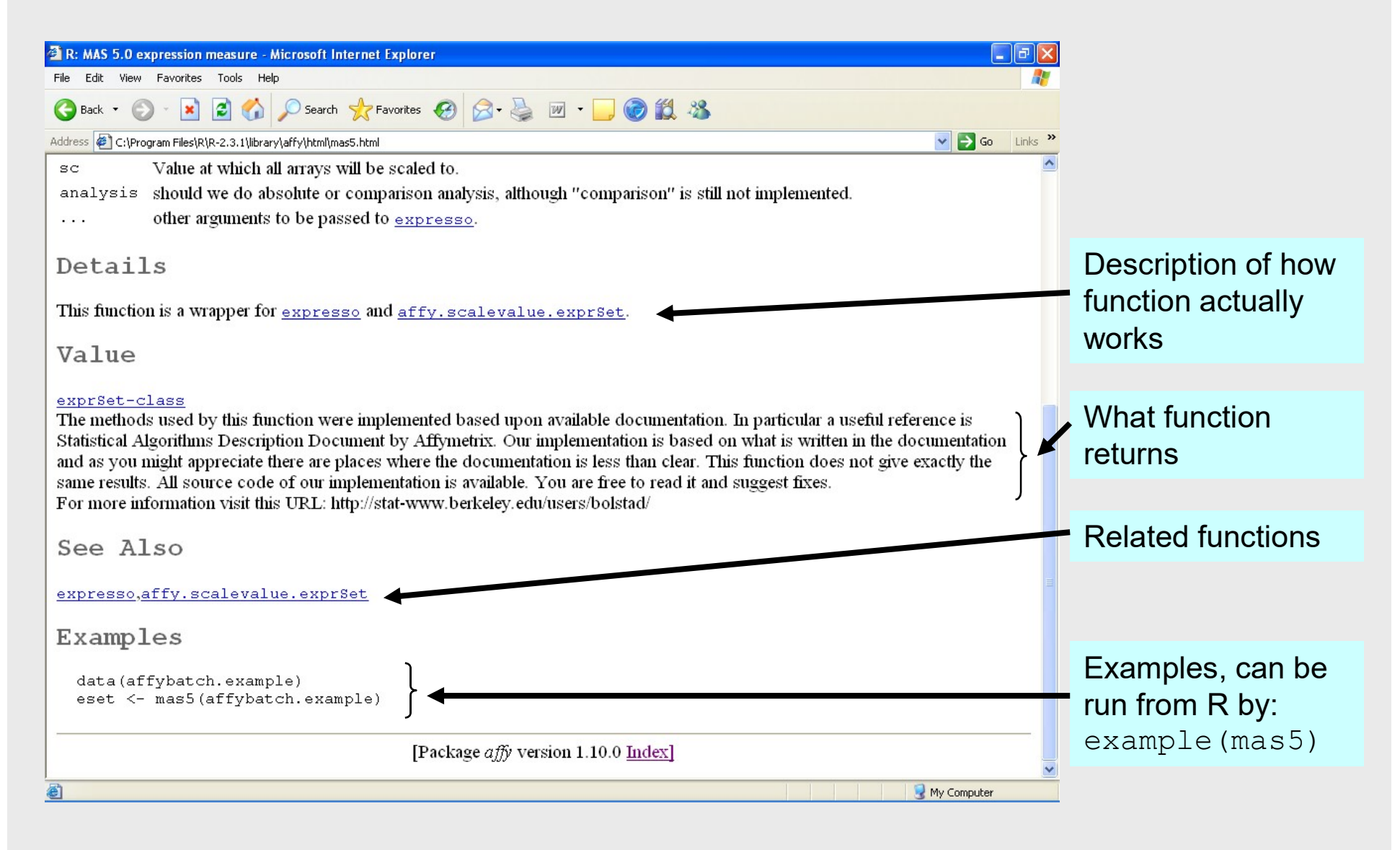

#### Functions or commands in R 1/3

- Functions or commands in R 1/3<br>• To use a function in a package, the<br>package needs to be loaded in memory. package needs to be loaded in memory.
- **Functions or commands in R 1/3**<br>• To use a function in a package, the<br>package needs to be loaded in memory.<br>• Command for this is library( ), for example:<br> $\frac{1 \text{ibrary}( \text{affy})}$ library(affy) • To use a function in a package, the<br>
• To use a function in a package, the<br>
package needs to be loaded in memor<br>
• Command for this is library(), for exam<br>  $1$ ibrary(affy)<br>
• There are three parts in a command:<br>
– the c Fo use a function in a padent<br>package needs to be load<br>Command for this is librar<br>Library (afformation is a continuous<br>- the command<br>- brackets Fo use a function in a pace<br>
backage needs to be load<br>
Command for this is librar<br>
library (afficered are three parts in a command<br>
- the command<br>
- brackets<br>
- Arguments inside brackets (theresent) backage needs to be loaded in memory.<br>
Command for this is library( ), for example:<br>  $1$ ibrary (affy)<br>
There are three parts in a command:<br>
- the command<br>
- brackets<br>
- Arguments inside brackets (these are not always<br>
pre
- -
	-
	- present)

#### Functions or commands in R 2/3

- **Functions or commands in R 2/3**<br>• R is case sensitive, so take care when typing in<br>the commands!<br>– library (affy) works, but Library (affy) does the commands! – **unctions or commands in R 2/3**<br>
R is case sensitive, so take care when typing in<br>
the commands!<br>
–  $\frac{1 \text{ibrary(affy)} \text{ works, but Library(affy)} \text{ does not.}}{\text{not.}}$ <br>
Multiple commands can be written on the same<br>
ine. Here we first remove missi
	- not.
- Multiple commands can be written on the same line. Here we first remove missing values from the variable year, and then calculate it's arithmetic average. Reformands!<br>
The commands!<br>
- library (affy) works, but Lind.<br>
Multiple commands can be w<br>
ine. Here we first remove mis<br>
the variable year, and then can<br>
arithmetic average.<br>
- Writing:<br>
And then can<br>
And then can<br>
Multip commands!<br>
ibrary (affy) works, but Libi<br>
ot.<br>
tiple commands can be writt<br>
. Here we first remove missi<br>
variable year, and then calc<br>
nmetic average.<br>
Vriting:<br>
• na.omit(year)<br>
• mean(year)<br>
Vould be the same as ibrary (affy) works, but Libin<br>
ot.<br>
tiple commands can be writt<br>
. Here we first remove missi<br>
variable year, and then calc<br>
nmetic average.<br>
Vriting:<br>
• na.omit(year)<br>
• mean(year)<br>
Vould be the same as<br>
• mean(na.omit(y not.<br>
Multiple commands can be written<br>
ine. Here we first remove missing<br>
he variable year, and then calcula<br>
arithmetic average.<br>
– Writing:<br>
• na.omit(year)<br>
– Would be the same as<br>
• mean(na.omit(year)) tiple commands can be writt<br>
. Here we first remove missi<br>
variable year, and then calc<br>
netic average.<br>
Vriting:<br>
• na.omit(year)<br>
• mean(year)<br>
Vould be the same as<br>
• mean(na.omit(year))
	- -
		-
	- -

#### Functions or commands in R 3/3

- Functions or commands in R 3/3<br>• Command can have many arguments.<br>These are always giving inside the These are always giving inside the brackets.
- Numeric (1, 2, 3...) or logic (T/F) values and names of existing objects are given for the arguments without quotes, but string values, such as file names, are always put inside quotes. For example: • Numeric (1, 2, 3...) or logic (T/F) valu<br>and names of existing objects are give<br>for the arguments without quotes, but<br>string values, such as file names, are<br>always put inside quotes. For example<br>respectively, normalize=
- 

## Data structures 1/6 Data structures  $1/6$ <br>
Vector<br>
– A list of numbers, such as  $(1,2,3,4,5)$ <br>
– R:  $a < -c$   $(1, 2, 3, 4, 5)$ Data structures 1/6<br>
Vector<br>
– A list of numbers, such as  $(1,2,3,4,5)$ <br>
– R:  $a < -c$   $(1, 2, 3, 4, 5)$ <br>
• Command c creates a vector that is assigned t

- 
- Data structu<br>• Vector<br>– A list of numbers, such a • Vector<br>
• Vector<br>
– A list of numbers, such a<br>
– R:  $a < -c$  (1, 2, 3, 4, 5)<br>
• Command c creates a vecto<br>
• Factor<br>
– A list of levels, either num Vector<br>
- A list of numbers, such as  $(1,2,3,4,5)$ <br>
- R:  $a < -c$   $(1, 2, 3, 4, 5)$ <br>
• Command c creates a vector that is assigned to object a<br>
Factor<br>
- A list of levels, either numeric or string<br>
- R:  $b < -a s$ . factor  $(a)$ Vector<br>
- A list of numbers, such as  $(1,2,3,4,5)$ <br>
- R:  $a < -c$   $(1, 2, 3, 4, 5)$ <br>
• Command c creates a vector that is assigned to<br>
Factor<br>
- A list of levels, either numeric or string<br>
- R:  $b < -a s$ .  $factor (a)$ <br>
• Vector a i vector and the set of numbers, such as  $(1, 2, 3, 4, 5)$ <br>• Command c creates a vector that if<br>tor<br> $\Delta$  list of levels, either numeric of<br> $\therefore$  b<-as . factor  $(a)$ <br>• Vector a is converted into a factor
	- - Command c creates a vector that is assigned to object a
- -
	- -

#### Data structures 2/6

- 
- Data structu<br>
 Data frame<br>
 A table where columns<br>
and string values Data structures 2/6<br>
Data frame<br>
– A table where columns can contain numeric<br>
and string values<br>
– R: d<-data, frame (a,,,b) and string values Data structures 2/6<br>Data frame<br>– A table where columns can contain numeric<br>and string values<br>– R: d<-data.frame (a, b)<br>Matrix • Data frame<br>
• Data frame<br>
– A table where columns<br>
and string values<br>
– R: d<−data. frame (a,<br>
• Matrix<br>
– All columns must contain<br>
values but these can not b Jata frame<br>
- A table where columns can contain nu<br>
and string values<br>
- R: d<-data.frame (a, b)<br>
Matrix<br>
- All columns must contain either numeric<br>
values, but these can not be combined<br>
- R: e<-as.matrix(d)<br>
• Data fram
	-
- 
- Data frame<br>
 A table where columns can contain numeric<br>
and string values<br>
 R: d<-data. f rame (a, b)<br>
Matrix<br>
 All columns must contain either numeric or string<br>
values, but these can not be combined<br>
 R: e<-as. matr values, but these can not be combined • table where columns can contain numeric<br>
ind string values<br>  $\therefore$  d<-data.frame (a, b)<br>
trix<br>
• all columns must contain either numeric or string<br>
alues, but these can not be combined<br>  $\therefore$  e<-as.matrix (d)<br>
• Data fra and string values<br>
- R: d<-data.frame (a, b)<br>
Matrix<br>
- All columns must contain either numeric or strivalues, but these can not be combined<br>
- R: e<-as.matrix (d)<br>
• Data frame d is converted into a matrix e<br>
- R: f<-as. We define that is contained into the set of the set of the set of the set of the set of the set of the set of the set of the set of the set of the set of the set of the set of the set of the set of the set of the set of t
	- -
	- -

#### Data structures 3/6

- 
- Data structu<br>• List<br>– Contains a list of objects Data structures 3/6<br>
List<br>
– Contains a list of objects of possibly different<br>
types.<br>
– R:  $\alpha$ <–as. List (d) types. **Data structures 3/6**<br>
List<br>
— Contains a list of objects of possibly<br>
types.<br>
— R:  $g < -a s$ . l i s t (d)<br>
• Converts a data frame d into a list g • List<br>• Contains a list of objects of propes.<br>• R:  $g \leq -as$ . List (d)<br>• Converts a data frame d into a list<br>• Class structures<br>• Many of the Bioconductor further and class structure such
	- - Converts a data frame d into a list g
- 
- Sontains a list of objects of possibly different<br>
types.<br>
 R: g<-as . l i s t (d)<br>
 Converts a data frame d into a list g<br>
Class structures<br>
 Many of the Bioconductor functions create a<br>
formal class structure, such a formal class structure, such as an AffyBatch object. types.<br>
- R: g<-as.list (d)<br>
• Converts a data frame d into a list g<br>
Class structures<br>
- Many of the Bioconductor functions cr<br>
formal class structure, such as an Affy<br>
object.<br>
- They contain data in slots<br>
- Slots can b - R: g < - as . l i st (d)<br>
• Converts a data frame d into a list g<br>
Class structures<br>
- Many of the Bioconductor functions create a<br>
formal class structure, such as an AffyBatch<br>
object.<br>
- They contain data in slots<br>
- S • Converts a data frame d into a list<br> **ISS Structures**<br>
Many of the Bioconductor fur<br>
primal class structure, such a<br>
bject.<br>
They contain data in slots<br>
Slots can be accessed using<br>
• dat2@cdfName
	-
	- -

#### Data structures 4/6

- **Data structures 4/6<br>• Some command need to get, for example, a<br>• matrix, and do not accept a data frame. Data<br>• frame would give an error message.** matrix, and do not accept a data frame. Data frame would give an error message. **Data structures**<br>• Some command need to get, for matrix, and do not accept a data<br>frame would give an error mess<br>• To check the object type:<br>– R: class (d)<br>• To check what fields there are in • Some command need to get, for example, a<br>
• Some command need to get, for example, a<br>
matrix, and do not accept a data frame. Data<br>
frame would give an error message.<br>
• To check the object type:<br>
– R: class (d)<br>
• To Some command need to get,<br>natrix, and do not accept a d<br>rame would give an error me<br>Fo check the object type:<br>- R: class (d)<br>Fo check what fields there ar<br>- R: d<br>- R: str (d) Some command need to get,<br>natrix, and do not accept a d<br>rame would give an error me<br>Fo check the object type:<br>- R: class (d)<br>Fo check what fields there ar<br>- R: d<br>- R: str (d)<br>Fo check the size of the table/ma matrix, and do not accept a data frame. I<br>frame would give an error message.<br>• To check the object type:<br>- R: class (d)<br>• To check what fields there are in the obje<br>- R: d<br>- R: st r (d)<br>• To check the size of the table/ma rame would give an error me<br>
Fo check the object type:<br>  $-$  R: class (d)<br>
Fo check what fields there ar<br>  $-$  R: d<br>  $-$  R: str (d)<br>
Fo check the size of the table/m:<br>  $-$  R: dim(d)<br>
Fo check the length of a factor c
- -
- To check the object type:<br>
 R: class (d)<br>
 To check what fields there are in the object:<br>
 R: d<br>
 R: str (d)<br>
 To check the size of the table/matrix:<br>
 R: dim (d)<br>
 To check the length of a factor of vector:<br>
 R - R: class (d)<br> **Fo check what fields there ar**<br>
- R: d<br>
- R: str (d)<br> **Fo check the size of the table/m:**<br>
- R: dim (d)<br> **Fo check the length of a factor c**<br>
- R: length (a)
	-
	-
- -
- -

### Data structures 5/6 **Data structures 5/6**<br>• Some data frame related commands:<br>– R: names (d)<br>• Reports column names **Data structure<br>
Some data frame related con<br>
– R: names (d)<br>
• Reports column names<br>
– R: row.names (d) Data structures**<br> **example 13 and 14 and 14 and 14 and 14 and 14 and 14 and 14 and 14 and 14 and 14 and 14 and 14 and 14 and 14 and 14 and 14 and 14 and 14 and 14 and 14 and 14 and 14 and 14 and 14 and 14 and 14 and 14 an Data structures**<br>
Some data frame related commar<br>
– R: names (d)<br>
• Reports column names<br>
– R: row.names (d)<br>
• Reports row names<br>
These can also be used for giving the

- - -
	- - Reports row names
- **Data structures 5/6**<br>
 Some data frame related commands:<br>
 R: names (d)<br>
 Reports column names<br>
 R:  $_{\text{rov. names (d)}}$ <br>
 These can also be used for giving the names for the<br>
data frame. For example:<br>
 R:  $_{\text{row. names (d)} < -$ data frame. For example: Some data frame related commands:<br>
- R: names (d)<br>
• Reports column names<br>
- R: row.names (d)<br>
• Reports row names<br>
These can also be used for giving the names for the<br>
lata frame. For example:<br>
- R: row.names (d) < - c **increase as the related commands:**<br> **:** names (d)<br>
• Reports column names<br> **:** row, names (d)<br>
• Reports row names<br> **se can also be used for giving the names for the<br>
frame. For example:<br>
: row, names (d) <-c ("a", "b", "** %: names (d)<br>
• Reports column names<br>  $\therefore$  row.names (d)<br>
• Reports row names<br>
se can also be used for giving the names<br>
frame. For example:<br>  $\therefore$  row.names (d) <-c ("a","b","c","d"<br>
• Letters from a to e are used as th • Reports column names<br>
– R:  $row \cdot$  names (d)<br>
• Reports row names<br>
These can also be used for givin<br>
lata frame. For example:<br>
– R:  $row \cdot$  names (d)  $<-c$  ("a","<br>
• Letters from a to e are used as the rov<br>
• Note the quotes
	- -
		-
	-

# Data structures 5/6 **Data structu<br>• Naming objects:<br>• Never use command names<br>• If your unsure whether some**

- -
- **Data structures 5/6**<br>Maming objects:<br>A Never use command names as object names!<br>Here we command names as object names!<br>The vour unsure whether something is a command<br>name, type to the comman line first. If it gives an err **Data structures 5/6**<br>Vaming objects:<br>– Never use command names as object names!<br>– If your unsure whether something is a command<br>name, type to the comman line first. If it gives an error<br>message, you're safe to use it. name, type to the comman line first. If it gives an error message, you're safe to use it. **Data structures 5/6**<br>
Vaming objects:<br>
- Never use command names as object names!<br>
- If your unsure whether something is a command<br>
name, type to the comman line first. If it gives an<br>
message, you're safe to use it.<br>
- Vaming objects:<br>
- Never use command names as object names!<br>
- If your unsure whether something is a command<br>
name, type to the comman line first. If it gives an error<br>
message, you're safe to use it.<br>
- Object names can't Varining Objects.<br>
- Never use command names as object names!<br>
- If your unsure whether something is a command<br>
name, type to the comman line first. If it gives an error<br>
message, you're safe to use it.<br>
- Object names ca rever use command names as object name<br>
your unsure whether something is a comm<br>
ame, type to the comman line first. If it give<br>
ressage, you're safe to use it.<br>
Dibject names can't start with a number<br>
lever use special c by your unsure whether something is a comme, type to the comman line first. If it gressage, you're safe to use it.<br>
blighter names can't start with a number<br>
lever use special characters, such as å,<br>
bject names.<br>
Indersc
	-
	- object names. name, type to the comman line first. If it gives an erro<br>message, you're safe to use it.<br>- Object names can't start with a number<br>- Never use special characters, such as å, ä, or ö in<br>object names.<br>- Underscore (\_) is not
	- -
		-
	-

#### Reading data 1/2

- Reading data 1/2<br>• Command for reading in text files is:<br>read.table("suomi.txt", header=T, sep="\t") read.table("suomi.txt", header=T, sep="\t")
- **Property:**<br>  **Command for reading in text files is:**<br> **•** This examples has one command with three<br>
arguments: file name (in quotes), header that<br> **•** This examples has one command with three<br>
arguments: file name (in q arguments: file name (in quotes), header that tells whether columns have titles, and sep that tells that the file is tab-delimited.

#### Reading data 2/2

**Property:**<br> **•** It is customary to save the data in an object in<br> **R.** This is done with the assignment operator<br>  $(\leq -)$ : R. This is done with the assignment operator  $(<-)$ : • It is customary to save the data in an object in<br>
R. This is done with the assignment operator<br>  $(\leq-)$ :<br>  $det \leq -{\text{read}}$ . table ("suomi. txt", header=T, sep="\t")<br>
• Here, the data read from file suomi.txt is saved<br>
in an

dat<-read.table("suomi.txt", header=T, sep="\t")

- Here, the data read from file suomi.txt is saved in an object dat in R memory.
- is assigned to the object is on the right. **Example 12**<br>
(<-):<br>
dat<-read.table("suomi.txt", header=T, sep="\t")<br>
• Here, the data read from file suomi.txt is saved<br>
in an object dat in R memory.<br>
• The name of the object is on the left and what<br>
is assigned to th
- frame.

#### Using data frames

- Using data frames<br>• Individual columns in the data frame can be<br>accessed using one of the following ways: accessed using one of the following ways: Using data fr<br>
mdividual columns in the data<br>
accessed using one of the fol<br>
– Use its name:<br>
• dat\$year<br>
• dat is the data frame, and year is the l **Using data frame**<br>vidual columns in the data fressed using one of the follow<br>lse its name:<br>• dat \$year<br>• dat is the data frame, and year is the head<br>pollar sign (\$) is an opertaor that accesse<br>nlit the data frame into va dividual columns in the data frame can be<br>accessed using one of the following ways:<br>- Use its name:<br>• dat \$year<br>• dat is the data frame, and year is the header of one of its columns.<br>Dollar sign (S) is an opertaor that acc
	- -
		- dat is the data frame, and year is the header of one of its columns. Dollar sign (\$) is an opertaor that accesses that column.
	- directly: **essed using one of the follow**<br> **lse its name:**<br>
	• dat\$year<br>
	• dat is the data frame, and year is the head<br>
	Dollar sign (\$) is an opertaor that accesse<br>
	plit the data frame into variables, an<br>
	irectly:<br>
	• attach (dat)<br>
	• Secocid doing one of the fenction<br>
	See its name:<br>
	• dat \$year<br>
	• dat is the data frame, and year is the head<br>
	Dollar sign (\$) is an opertaor that accesse<br>
	plit the data frame into variables, an<br>
	irectly:<br>
	• attach (dat)<br>
	• - Use its name:<br>
	• dat\$year<br>
	• dat is the data frame, and year is the l<br>
	Dollar sign (\$) is an opertaor that acc<br>
	- Split the data frame into variables,<br>
	directly:<br>
	• attach (dat)<br>
	• year<br>
	- Use subscripts
		-
		-
	-

#### Subscripts 1/2

- **Subscripts 1/2<br>• Subscripts are given inside square<br>• brackets after the object's name:** brackets after the object's name: **Subscripts<br>
Subscripts are given insid<br>
prackets after the object's<br>**  $-\det$  **[, 1]<br>
• Gets the first column from th<br>**  $-\det$  **[, 1] Subscripts 1/2**<br>
bscripts are given inside square<br>
ckets after the object's name:<br>  $\begin{bmatrix} \text{lat }[, 1] \\ \text{Test }[\end{bmatrix}$ <br>
. Gets the first row from the object dat **Subscripts are given inside or ackets after the object's**<br>  $-\det$  [, 1]<br>  $\cdot$  Gets the first column from th<br>  $-\det$  [, 1]<br>  $\cdot$  Gets the first row from the o<br>  $-\det$  [1, 1] **SUDSCIIPIS I/2**<br>
by scripts are given inside square<br>
ckets after the object's name:<br>  $\begin{bmatrix} \det [ , 1 ] \end{bmatrix}$ <br>
• Gets the first row from the object dat<br>  $\begin{bmatrix} \det [1,1] \end{bmatrix}$ <br>
• Gets the first row and it's first column from Subscripts are given insid<br>
orackets after the object's<br>  $-\det$  [, 1]<br>
• Gets the first column from th<br>  $-\det$  [, 1]<br>
• Gets the first row from the o<br>  $-\det$  [1, 1]<br>
• Gets the first row and it's firs<br>
object dat by scripts are given inside square<br>
ckets after the object's name:<br>  $\begin{array}{l} \text{lat }[, 1] \ \text{•} \text{ Gets the first column from the object dat} \ \end{array}$ <br>  $\begin{array}{l} \text{Let }[, 1] \ \text{•} \text{ Gets the first row from the object dat} \ \end{array}$ <br>  $\begin{array}{l} \text{Let }[1,1] \ \text{•} \text{ Gets the first row and it's first column from the object dat} \ \end{array}$ <br>  $\begin{array}{l} \text{Let$ 
	- -
	- -
	- - object dat
- dat [, 1]<br>
 Gets the first column from the object dat<br>
 dat [, 1]<br>
 Gets the first row from the object dat<br>
 dat [1, 1]<br>
 Gets the first row and it's first column from the<br>
object dat<br>
 Note that dat is now an obje command!

#### Subscripts 2/2

- **Subscripts 2/2<br>• Subscripts can be used for, e.g., extracting a<br>subset of the data:**<br> $\frac{1}{2}$  dat [which (dat Svear >1,900) = 1 subset of the data: **Subscripts 2/2**<br>
Subscripts can be used for, e.g., extracting a<br>
subset of the data:<br>  $-$  dat [which (dat\$year>1900), ]<br>  $\cdot$  Now, this takes a bit of pondering to work out...<br>  $\cdot$  First we have the object dat, and we a **Subscripts 2/2**<br>
scripts can be used for, e.g., extracting a<br>
set of the data:<br>
at [which (dat\$year>1900), ]<br>
• Now, this takes a bit of pondering to work out…<br>
• First we have the object dat, and we are accessing a part
	- -
		- First we have the object dat, and we are accessing a part of it, because it's name is followed by the square brackets
- **Summand Set of the data:**<br>**Set of the data:**<br>**at** [which (dat\$year>1900), ]<br>• Now, this takes a bit of pondering to work out...<br>• First we have the object dat, and we are accessing a part of it,<br>because it's name is foll whether the column year in the object dat has a value higher than 1900. **Subscripts can be used ior, e.g., extracting a**<br> **Set of the data:**<br>  $at [which (dat$year>1900)$ , ]<br>
• Now, this takes a bit of pondering to work out...<br>
• First we have the object dat, and we are accessing a part of it,<br>
because it at [which (dat \$year>1900),]<br>• Now, this takes a bit of pondering to work out...<br>• First we have the object dat, and we are accessing a part of it,<br>because it's name is followed by the square brackets<br>• Then we have one co
	- accessing rows.
	- from the object dat that is a data frame.

# Writing tables **Writing ta<br>• To write a table:**<br>• write.table(dat, "dat.txt<br>– Here an object dat is written to a file

- -
- Writing tables<br>
To write a table:<br>
 write.table(dat, "dat.txt", sep="\t")<br>
 Here an object dat is written to a file called dat.txt. This file should be<br>
tab-delimited (argument sep).<br>
To canture what is written on the sc **Writing tables**<br>
Fo write a table:<br>
– write.table (dat, "dat.txt", sep="\t")<br>
– Here an object dat is written to a file called dat.txt. This file should be<br>
tab-delimited (argument sep).<br>
To capture what is written on th tab-delimited (argument sep). **VVIIIING IADIES**<br> **Fo write a table:**<br>  $-$  write.table (dat, "dat.txt", sep=")<br>  $-$  Here an object dat is written to a file called dat.txt<br>
tab-delimited (argument sep).<br>
To capture what is written on the screen:<br>  $-$  si To write a table:<br>
- write.table (dat, "dat.txt",<br>
- Here an object dat is written to a file calle<br>
tab-delimited (argument sep).<br>
To capture what is written on the scre<br>
- sink ("output.txt")<br>
- dat<br>
- sink ()<br>
Here, outp
- To capture what is written on the screen:
	-
	-
	-
- To write a table:<br>
 write.table(dat, "dat.txt",<br>
 Here an object dat is written to a file calle<br>
tab-delimited (argument sep).<br>
To capture what is written on the screen<br>
 sink("output.txt")<br>
 dat<br>
 sink()<br>
 Here, out Fo write a table:<br>
- write.table (dat, "dat.txt", sep="\t")<br>
- Here an object dat is written to a file called dat.txt. This file should be<br>
tab-delimited (argument sep).<br>
To capture what is written on the screen:<br>
- sink instead. Contents of the object dat are written to the named file. Last, the file is closed. – Here an object dat is written to a file called dat.txt. This file should be<br>
tab-delimited (argument sep).<br>
Co capture what is written on the screen:<br>
– sink ("output.txt")<br>
– dat<br>
– sink ()<br>
– Here, output written on t
	- to see any output on the screen, because output is still redirected to a file!

#### Quitting R

- 
- **Quitting R**<br>• Use command  $q()$  or menu choise File->Exit.<br>• R asks whether to save workspace image. If you<br>do all the object currently in R memory are **Quitting R**<br>• Use command  $q()$  or menu choise File->Exit.<br>• R asks whether to save workspace image. If you do, all the object currently in R memory are written to a file .Rdata, and all command will be do, all the object currently in R memory are written to a file .Rdata, and all command will be written a file .Rhistory. • Use command  $q()$  or menu choise File->Exit.<br>• R asks whether to save workspace image. If yo<br>do, all the object currently in R memory are<br>written to a file .Rdata, and all command will be<br>written a file .Rhistory.<br>• Thes • Use command  $q$  () or menu choise File->Exit.<br>
• R asks whether to save workspace image. If you<br>
do, all the object currently in R memory are<br>
written to a file .Rdata, and all command will be<br>
written a file .Rhistory.
- continue your work from where you left it.
- manu choises File->Load Workspace and File-> Load History.

#### In summary 1/2

- **IN SUMMARY 1/2**<br>• Commands can be recognized from the brackets "( )" that follow<br>them. If you calculate how many bracket pairs there are, you'll be<br>• pData (dat) <-pd them. If you calculate how many bracket pairs there are, you'll be able to identify the number of commands. **In summary**<br>
Commands can be recognized from the binem. If you calculate how many bracket p<br>
ble to identify the number of commands.<br>
- pData (dat) <-pd<br>
ssignment to an object is denoted by "<--<br>
otation "= =", you'll l • Commands can be recognized from the brackets "( )" that follow<br>them. If you calculate how many bracket pairs there are, you'll be<br>able to identify the number of commands.<br>•  $\frac{1}{2}$  pata (dat) <-pd<br>• Assignment to an o • Commands can be recognized from the brackets "( )" that follow<br>them. If you calculate how many bracket pairs there are, you'll be<br>able to identify the number of commands.<br>- pData (dat)  $\leq$ -pd<br>• Assignment to an object Commands can be recognized from the lam. If you calculate how many bracket<br>ble to identify the number of commands<br>-  $pData (dat) < -pd$ <br>ssignment to an object is denoted by "<<br>otation "= =", you'll looking at a compari<br>- Many othe
	-
- notation  $"=-$ ", you'll looking at a comparison operator.
	- Many other notations can be found from the documentation for the Base package or R.
- never associate with commands, only objects.
	-
- Commands can be recognized from the brackets "( )" that follow<br>them. If you calculate how many bracket pairs there are, you'll be<br>able to identify the number of commands.<br>- pData (dat) <-pd<br>• Assignment to an object is a data frame or an individual slot in a class type of an object, respectively. - pData (dat) <-pd<br>
ssignment to an object is denoted by "<<br>
otation "= =", you'll looking at a compari<br>
- Many other notations can be found from t<br>
package or R.<br>
Table-like objects are often followed by s<br>
ever associat Subsequent to an object is denoted by "<br>
otation "= =", you'll looking at a compari-<br>
– Many other notations can be found from the<br>
package or R.<br>
Table-like objects are often followed by s<br>
ever associate with commands,
	-
	-

#### In summary 2/2

- In summary 2/2<br>• If you encounter a new command during the exercises,<br>and you'd like to know what it does, please consult the<br>documentation. All R commands are listed nowhere, and and you'd like to know what it does, please consult the documentation. All R commands are listed nowhere, and the only way to get to know new commands is to read the documentation files, so we'd like you to practise this youself. In summary 2/2<br>• If you encounter a new command during the exercises,<br>and you'd like to know what it does, please consult the<br>documentation. All R commands are listed nowhere, and<br>the only way to get to know new commands i
- not introduced in this talk. This in intentional, because we thought that these things are best handled on a situational basis. In such cases, please ask for more clarifications if needed. documentation. All R commands are listed nowhere, and<br>the only way to get to know new commands is to read the<br>documentation files, so we'd like you to practise this<br>youself.<br>• You'll probably see command and notations that
- teachers. That's why we are here!

#### Installing R

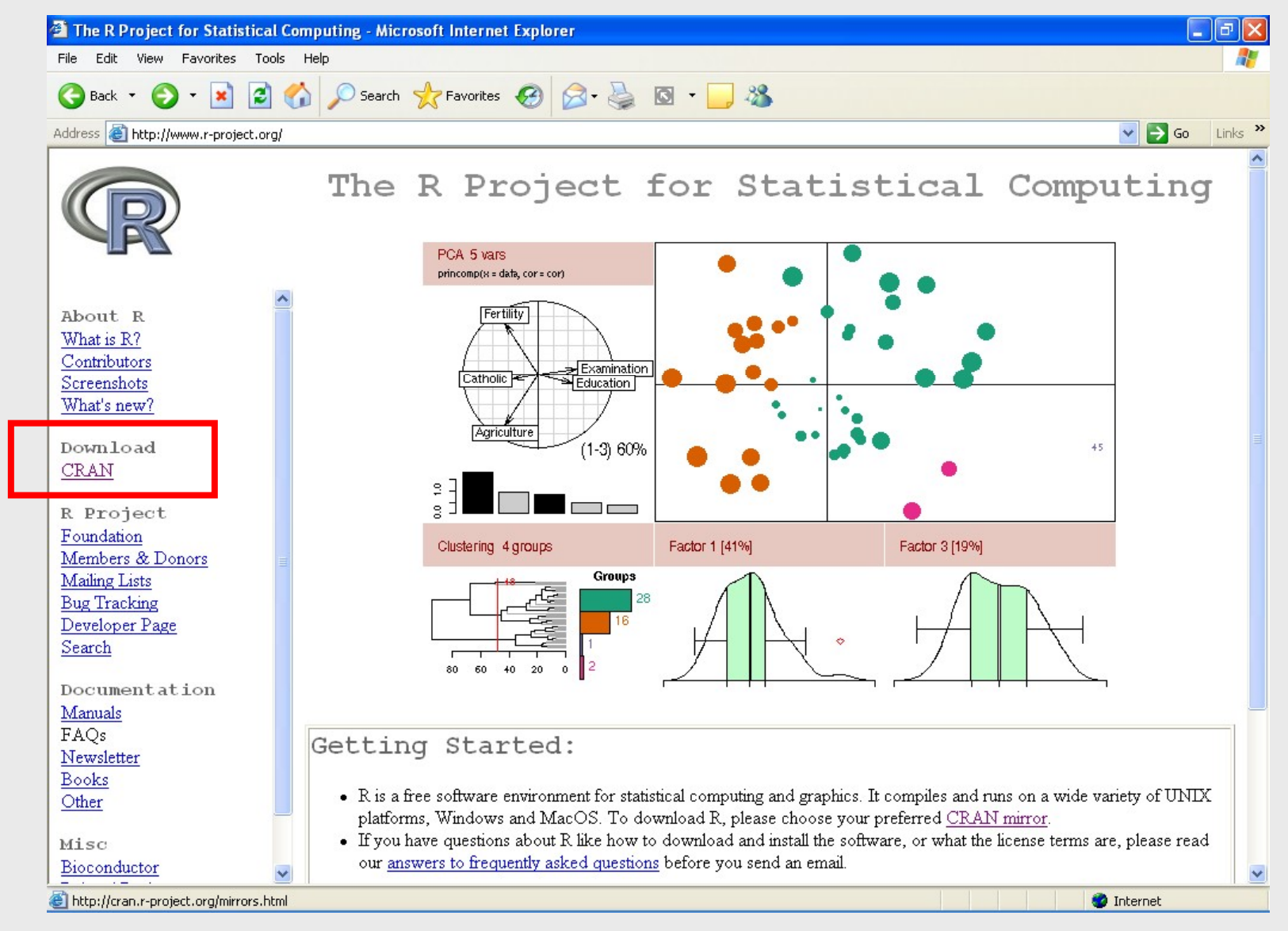

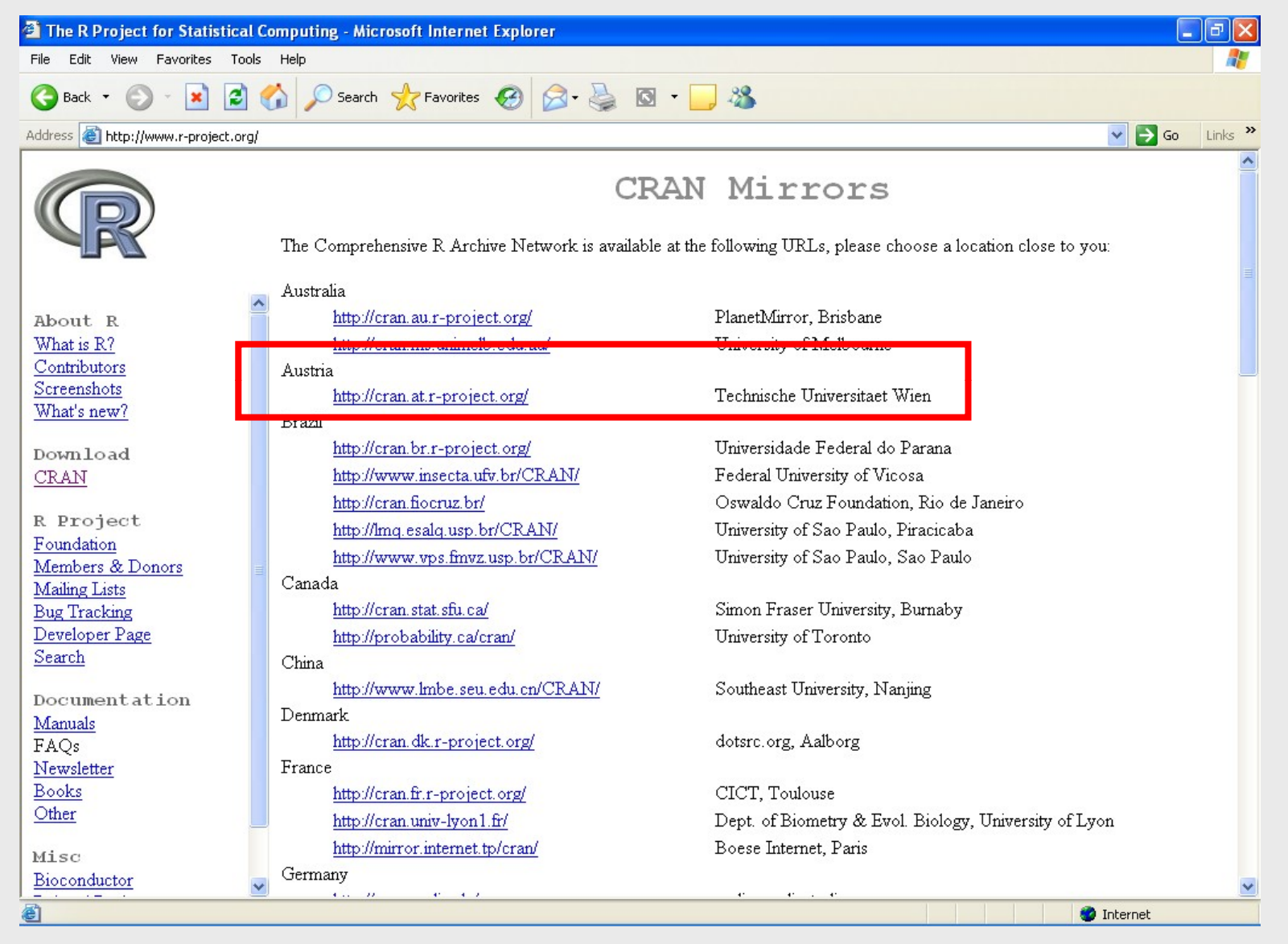

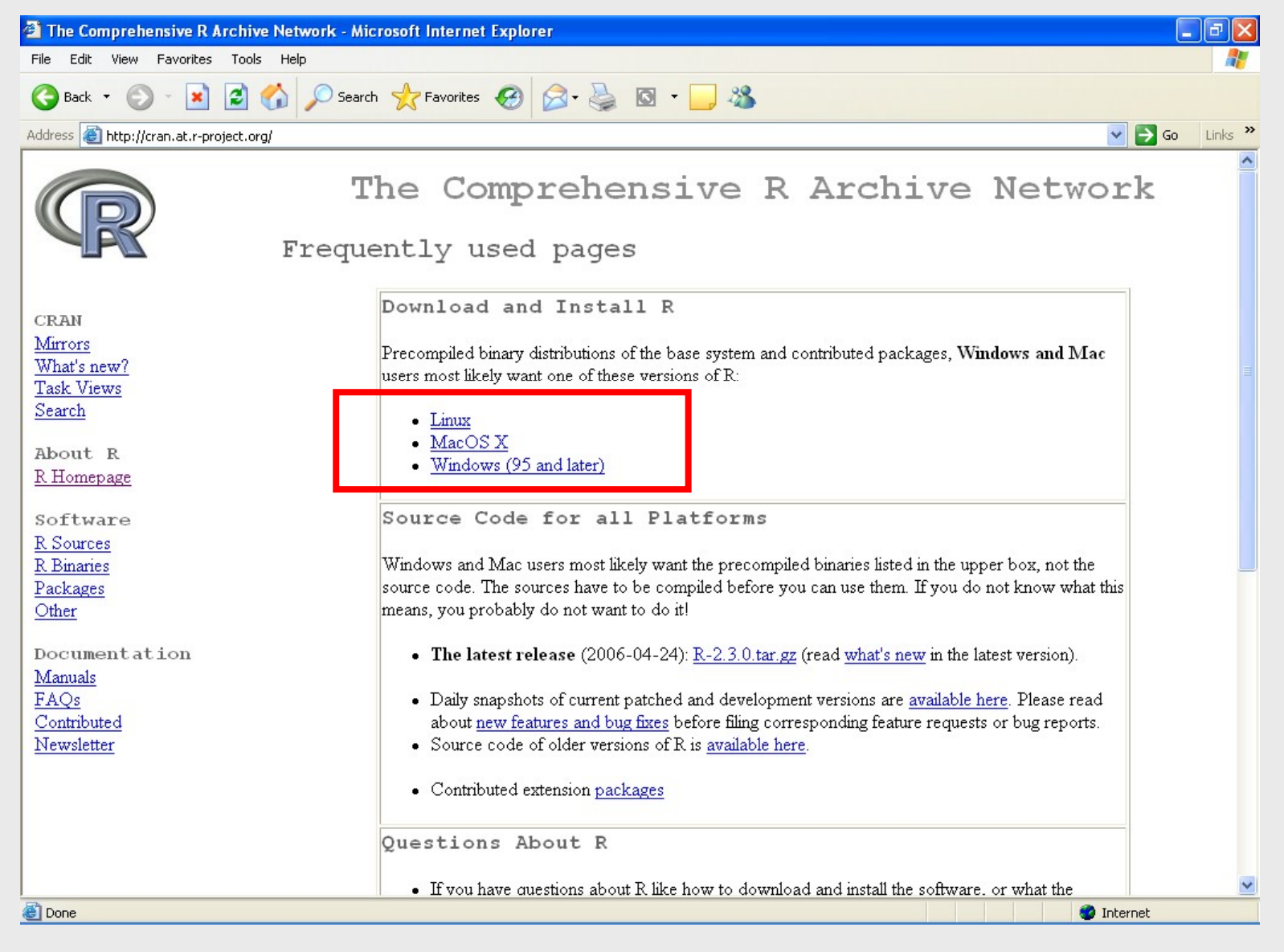

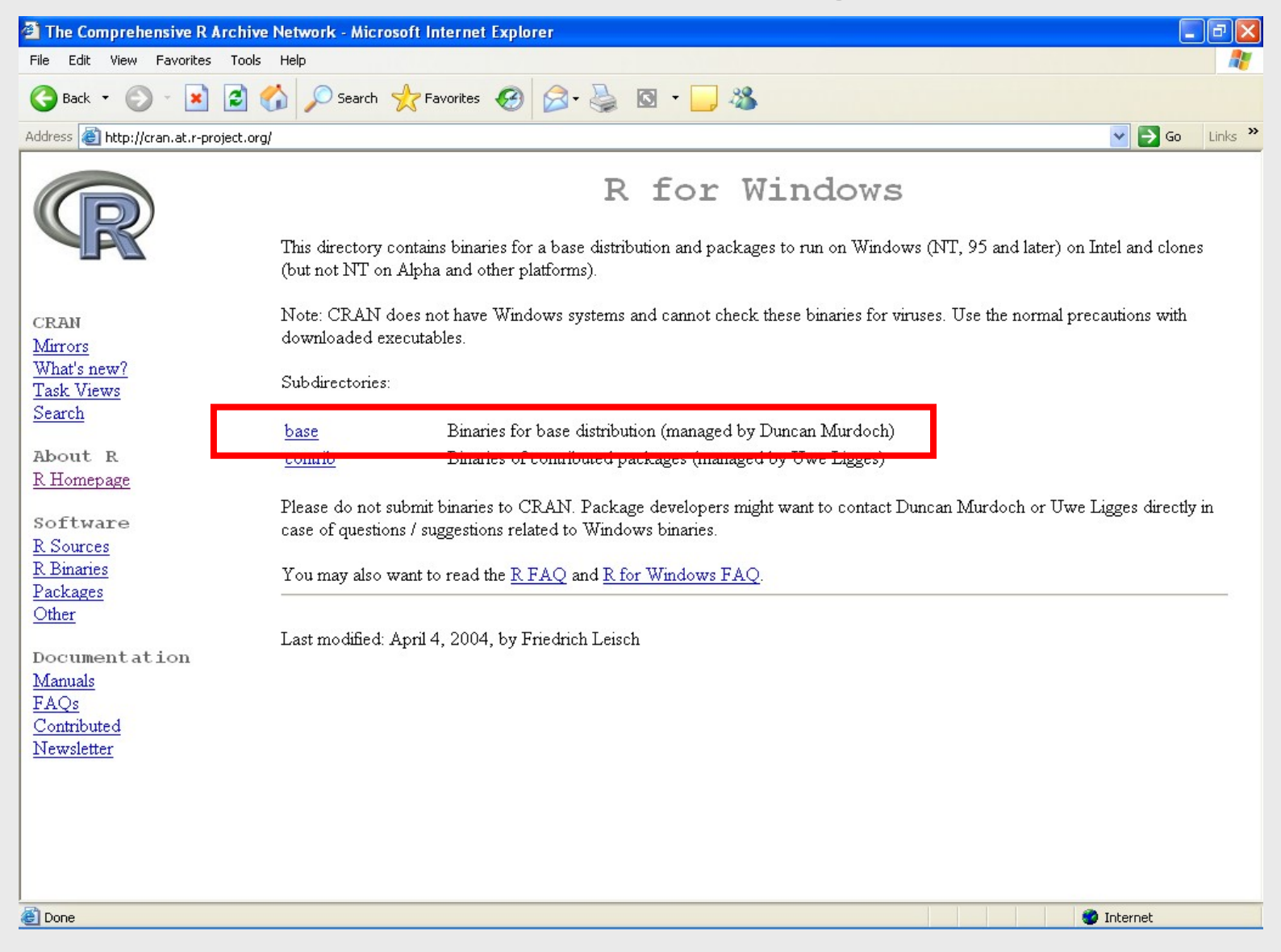

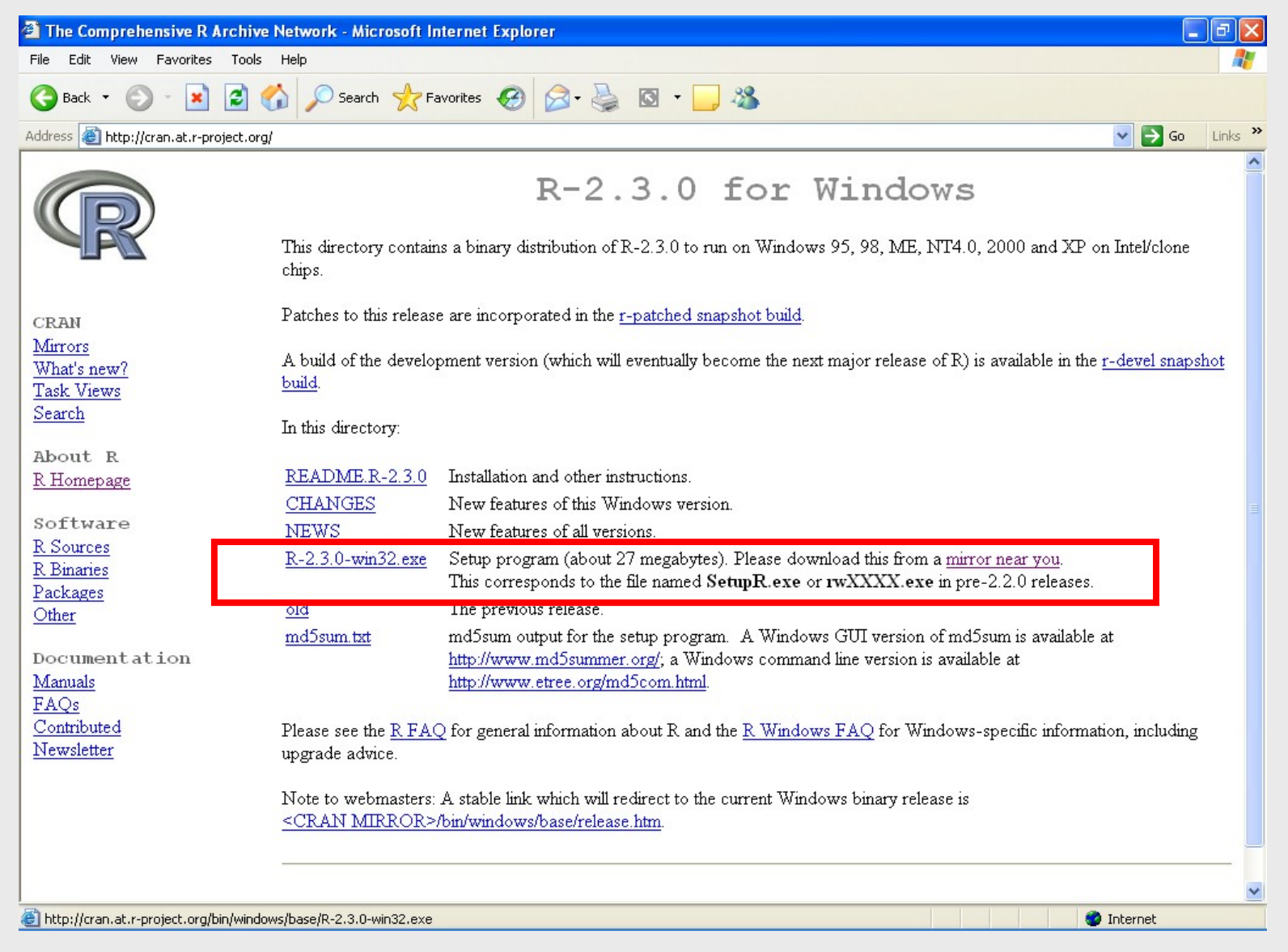

#### Installing R for Windows

- Installing R for Windows<br>• Execute the R-2.3.0-win32.exe with<br>administrator privileges administrator privileges
- Installing R for Windows<br>• Execute the R-2.3.0-win32.exe with<br>administrator privileges<br>• Once the program is installed, run the R<br>program by clicking on its icon program by clicking on its icon • Once the program is instruction program by clicking on<br>• R 2.2.1 with Bioconduc<br>on corona.csc.fi, also<br>• R 2.3.1 is in works
- Execute the R-2.3.0-win32.exe with<br>administrator privileges<br>• Once the program is installed, run the R<br>program by clicking on its icon<br>• R 2.2.1 with Bioconductor 1.7.0 is installed<br>on corona.csc.fi, also on corona.csc.fi, also
- 

#### Downloading Bioconductor

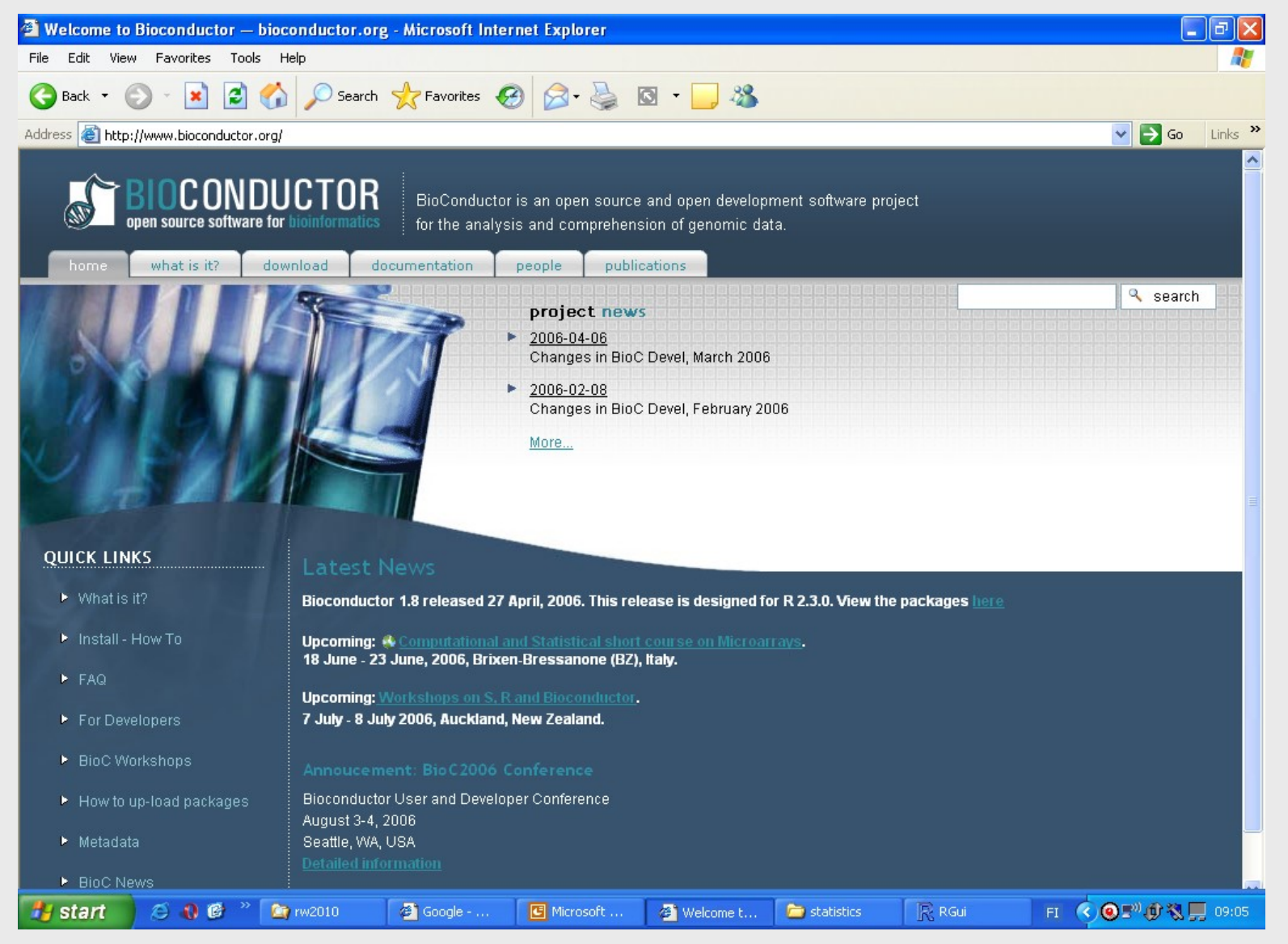

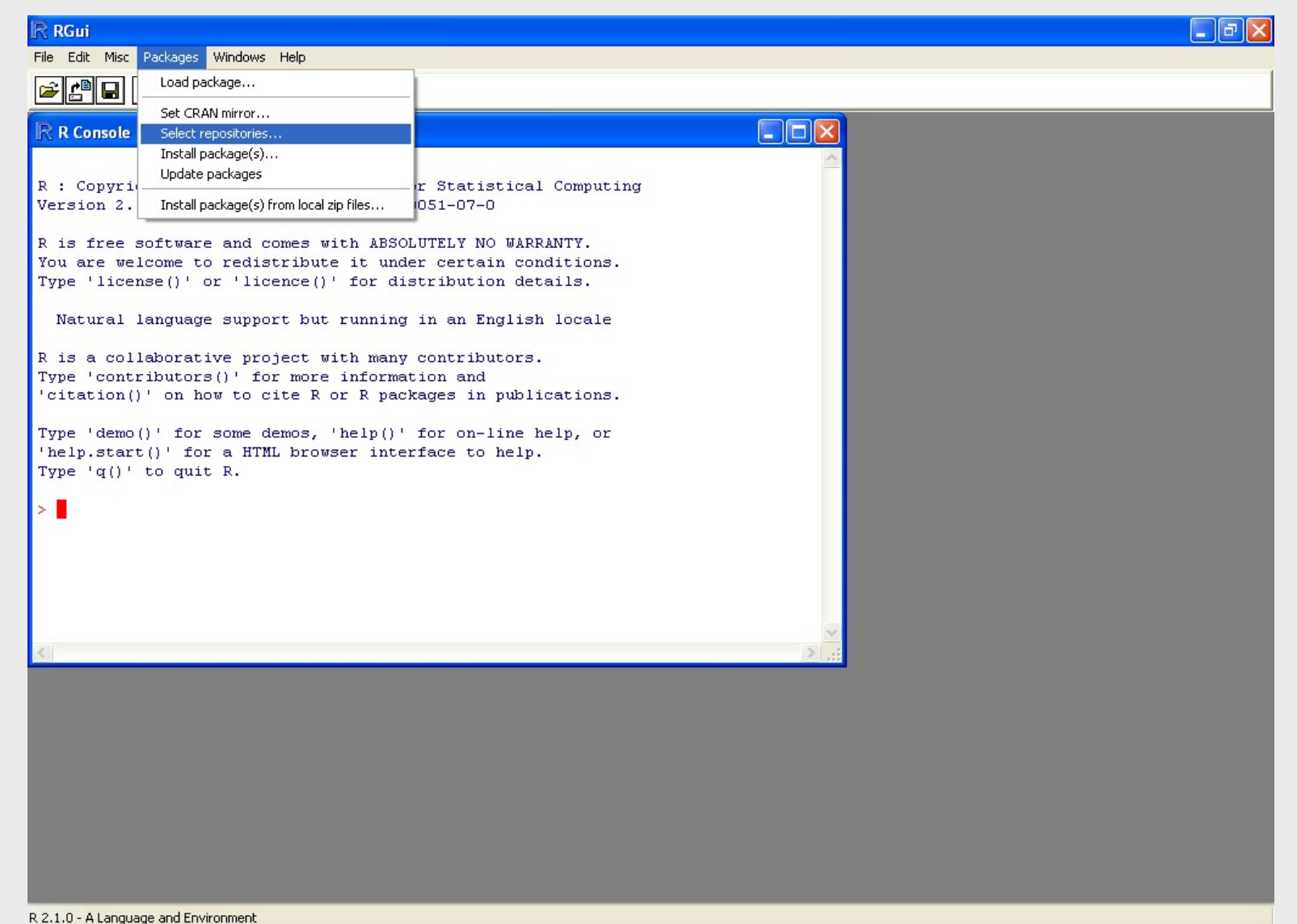

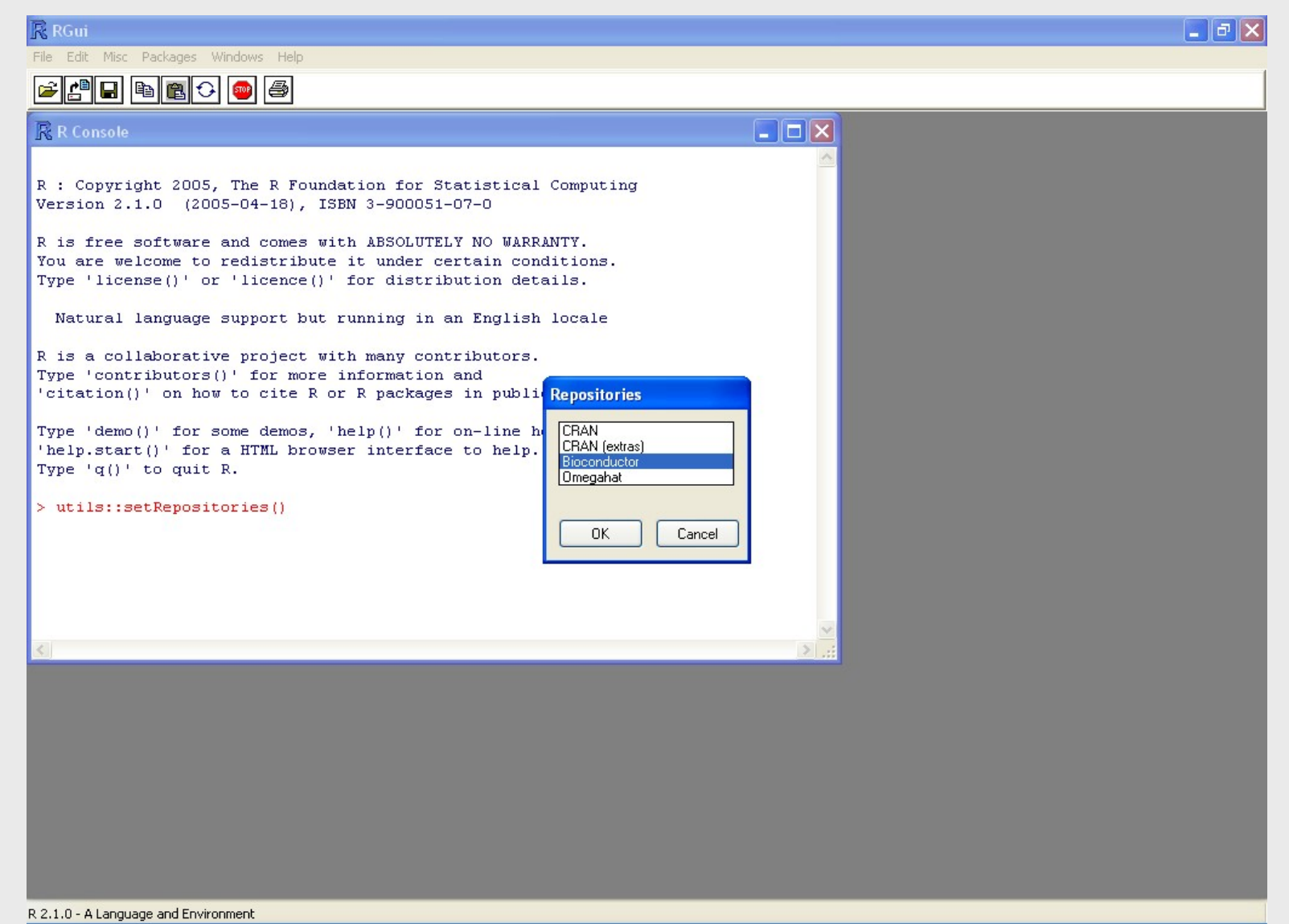

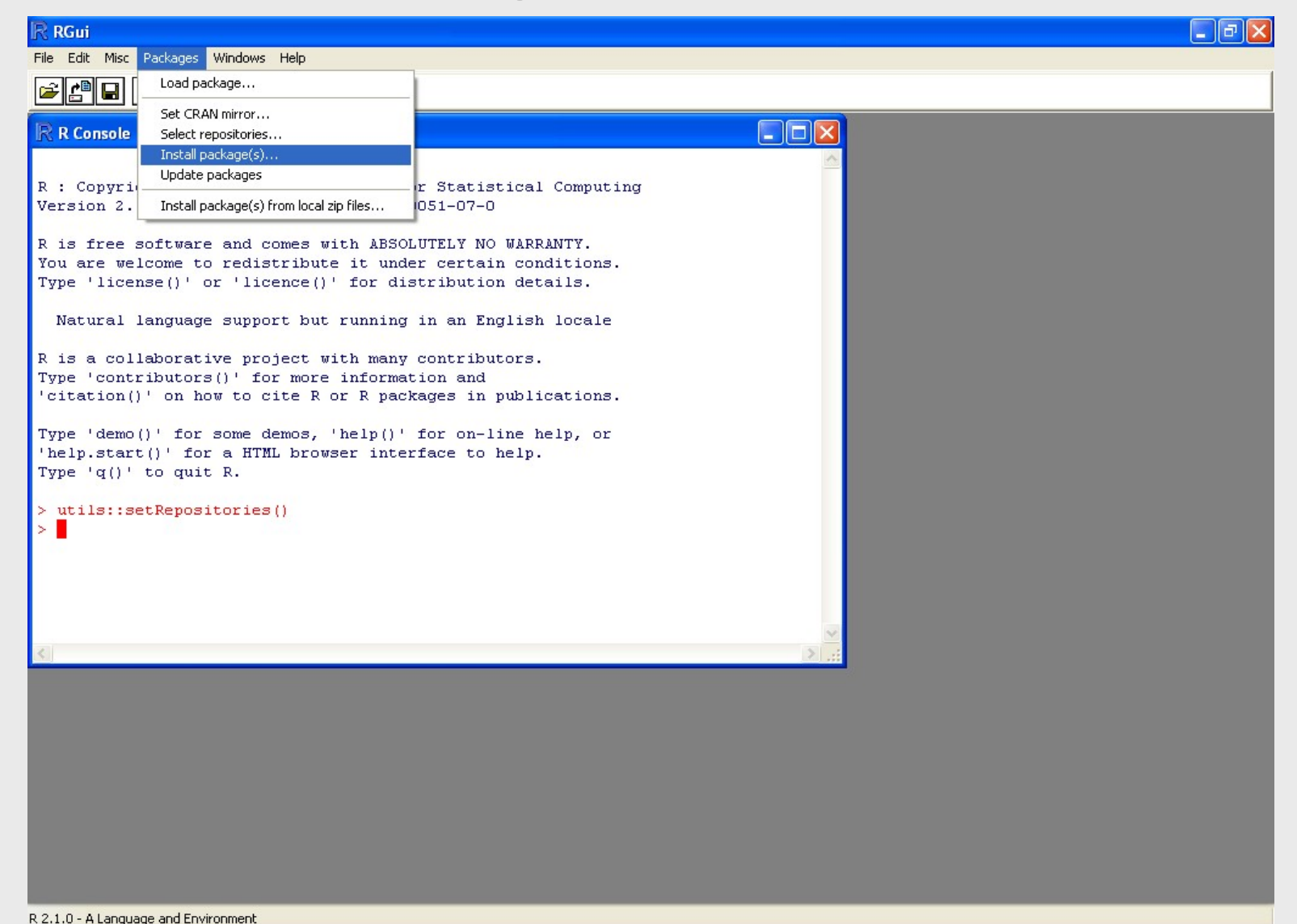

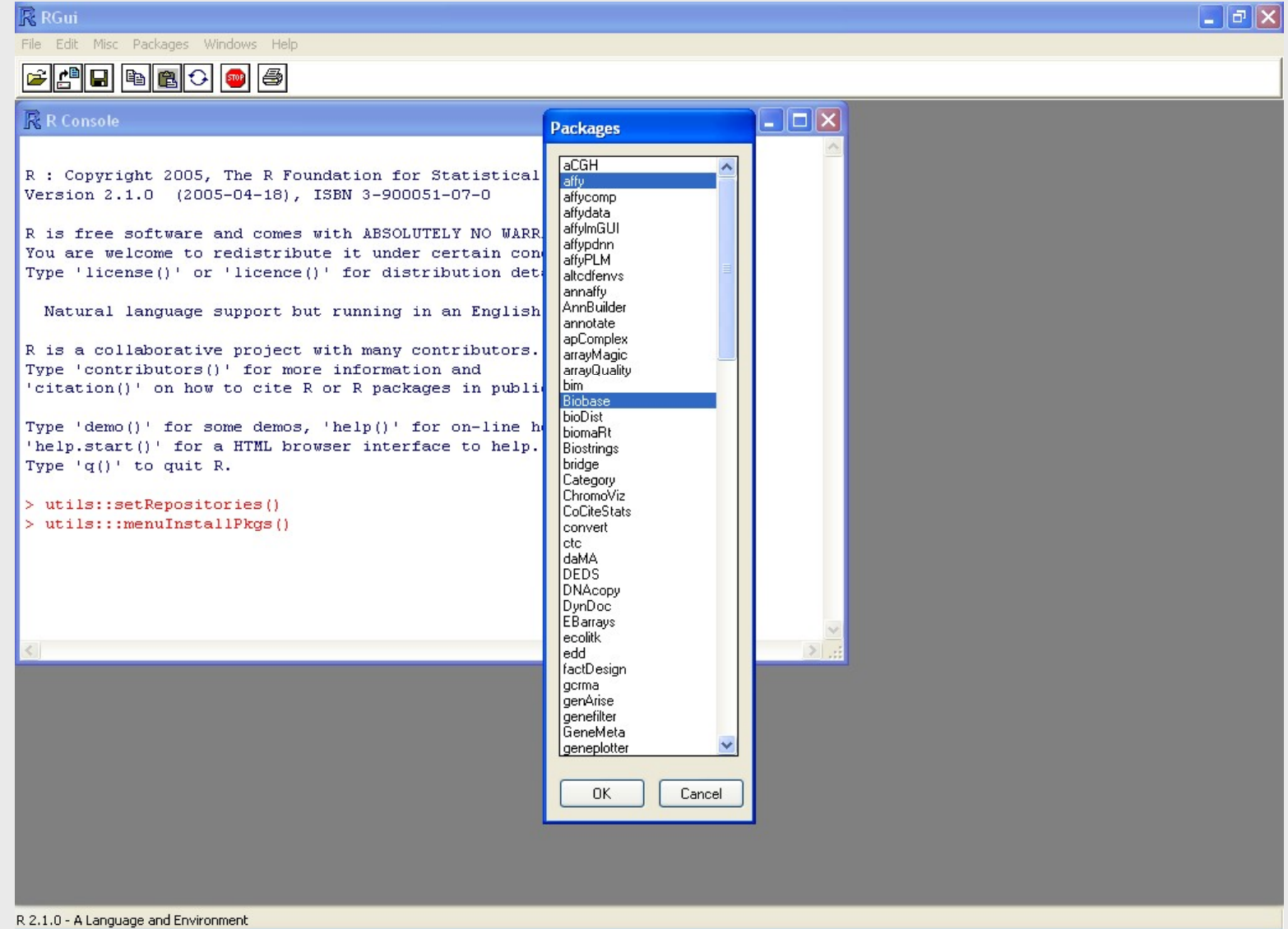

#### Installing Bioconductor (the best way)

nstalling Bioconductor (the best way)<br>• Alternatively, you can install Bioconductor<br>using a script: using a script:

source("http://www.bioconductor.org/biocLite.R") biocLite()

```
biocLite(c(" "hgu133a", "hgu133acdf", 
  "hgu133aprobe", "ygs98", "ygs98cdf", 
  "ygs98probe")
```
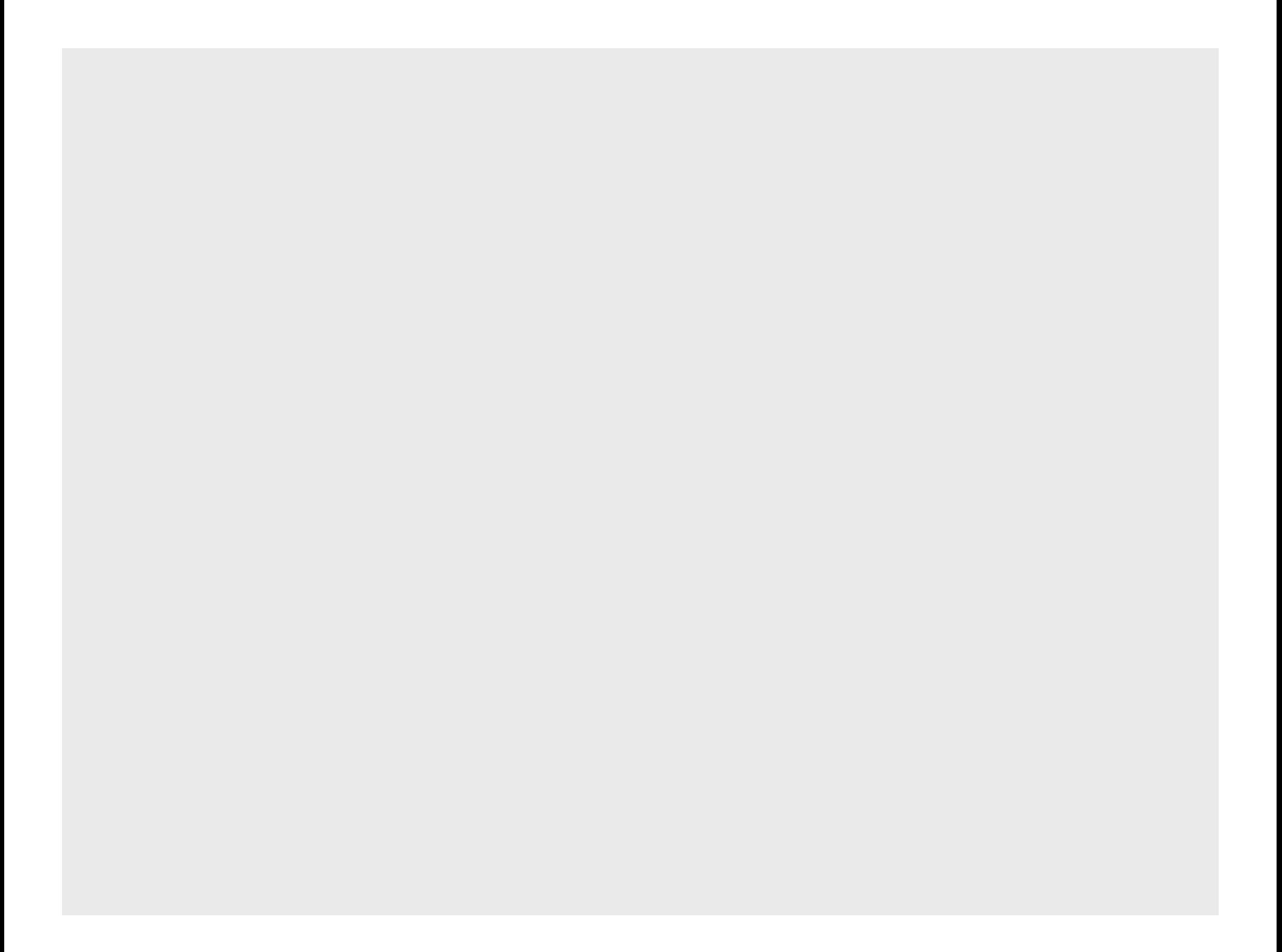

#### Linear Models & Descriptive **Statistics**

- Has functions for all common statistics
- summary() gives lowest, mean, median, first, third quartiles, highest for numeric variables
- stem() gives stem-leaf plots
- table() gives tabulation of categorical variables

#### **Basics**

- Highly Functional
	- Everything done through functions
	- Strict named arguments
	- Abbreviations in arguments OK (e.g. T for TRUE) – Everything done through tun<br>– Strict named arguments<br>– Abbreviations in arguments<br>(e.g. T for TRUE)<br>Dbject Oriented<br>– Everything is an object<br>– "< -" is an assignment opera<br>– "X <- 5": X GETS the value 5
- Object Oriented
	- Everything is an object
	- " < -" is an assignment operator
	-

#### Data Structures

- Supports virtually any type of data
- Numbers, characters, logicals (TRUE/ FALSE)
- Arrays of virtually unlimited sizes
- Simplest: Vectors and Matrices
- Lists: Can Contain mixed type variables
- Data Frame: Rectangular Data Set

#### Data Structure in R

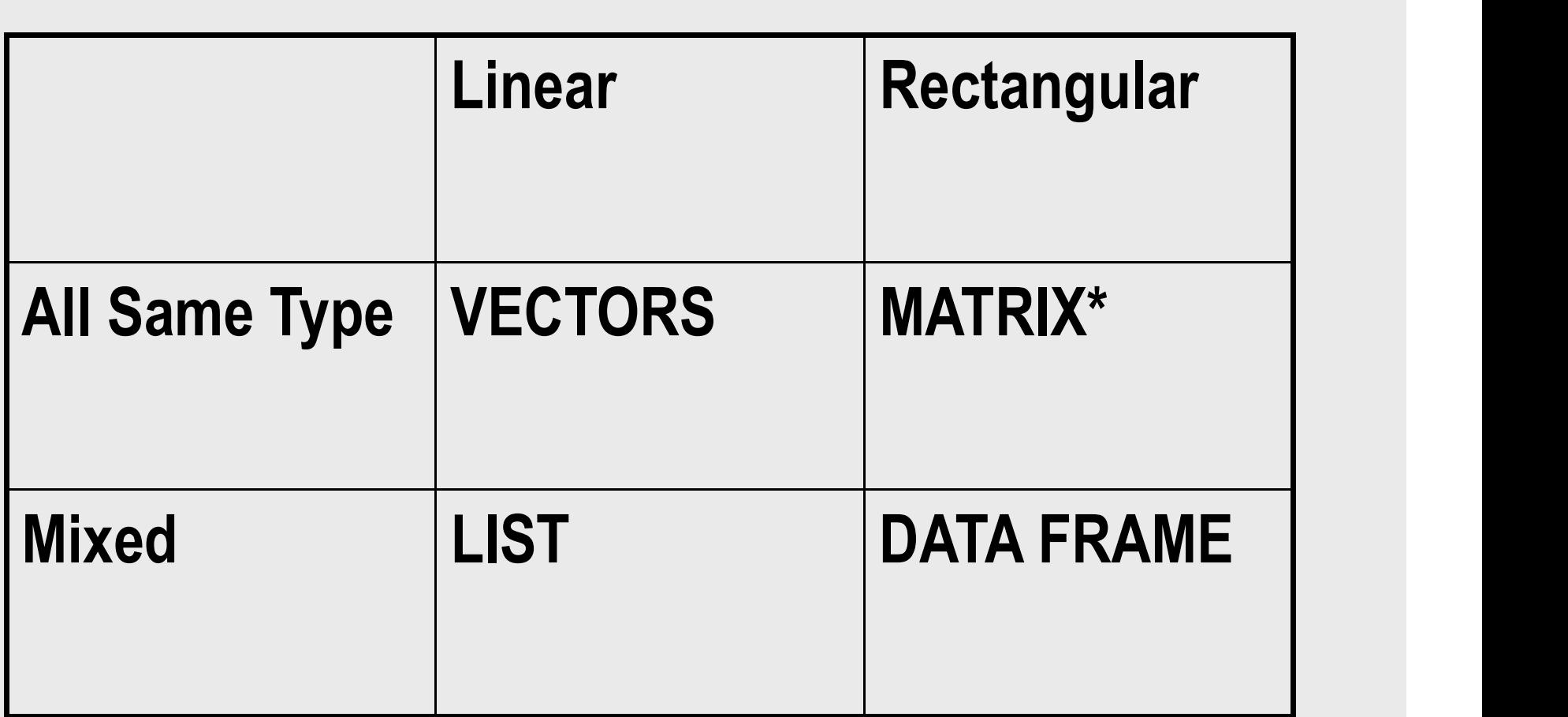

#### Reading Data: summary

- Directly using a vector e.g.: x <c(1,2,3…) **Reading Data: summary<br>• Directly using a vector e.g.: x <-<br>• (1,2,3...)<br>• Using scan and read.table function<br>• Using matrix function to read data**
- 
- Using matrix function to read data matrices • Directly using a vector e.g.: x <-<br>
c(1,2,3…)<br>
• Using scan and read.table function<br>
• Using matrix function to read data<br>
• Wing data.frame to read mixed data<br>
• library(foreign) for data from other
- 
- library(foreign) for data from other programs

#### Accessing Variables

- edit(<mydataobject>)
- Subscripts essential tools
	- x[1] identifies first element in vector x
	- y[1,] identifies first row in matrix y
	- y[,1] identifies first column in matrix y
- \$ sign for lists and data frames
	- myframe\$age gets age variable of myframe
	- attach(dataframe) -> extract by variable name

#### Subset Data

- Using subset function
	- subset() will subset the dataframe
- Subscripting from data frames – myframe[,1] gives first column of myframe
- Specifying a vector – myframe[1:5] gives first 5 rows of data
- Using logical expressions
	- myframe[myframe[,1], < 5,] gets all rows of the first column that contain values less than 5

#### Graphics

- Plot an object, like: plot(num.vec)
	- here plots against index numbers
- Plot sends to graphic devices
	- can specify which graphic device you want
		- postscript, gif, jpeg, etc…
		- you can turn them on and off, like: dev.off()
- Two types of plotting
	- high level: graphs drawn with one call
	- Low Level: add additional information to existing graph

#### Programming in R

- Functions & Operators typically work on entire vectors
- Expressions surrounded by  $\{\}$
- Codes separated by newlines, ";" not necessary
- You can write your own functions and use them

#### Statistical Functions in R

- Descriptive Statistics
- Statistical Modeling
	- Regressions: Linear and Logistic
	- Probit, Tobit Models
	- Time Series
- Multivariate Functions
- Inbuilt Packages, contributed packages

#### Descriptive Statistics

- Has functions for all common statistics
- summary() gives lowest, mean, median, first, third quartiles, highest for numeric variables
- stem() gives stem-leaf plots
- table() gives tabulation of categorical variables

#### Statistical Modeling • Over 400 functions

- lm, glm, aov, ts
- Numerous libraries & packages – survival, coxph, tree (recursive trees), nls, …
- Distinction between factors and regressors
	- factors: categorical, regressors: continuous
	- you must specify factors unless they are obvious to R
	- dummy variables for factors created automatically
- Use of data.frame makes life easy

#### How to model

- Specify your model like this:
	- $-y \sim x_{i}+c_{i}$ , where
- $-y$  = outcome variable,  $x_i$  = main explanatory variables,  $c_i$  = covariates, + = add terms -y = outcome variables,  $x_i$  = main<br>
explanatory variables,  $c_i$  = covariates, +<br>
= add terms<br>
- Operators have special meanings<br>  $\cdot$  + = add terms, : = interactions, / = nesting,<br>
so on...<br>
• Modeling -- object oriented
	- –Operators have special meanings
		- $\cdot$  + = add terms, : = interactions, / = nesting, so on…
- - each modeling procedure produces objoote

#### Synopsis of Operators

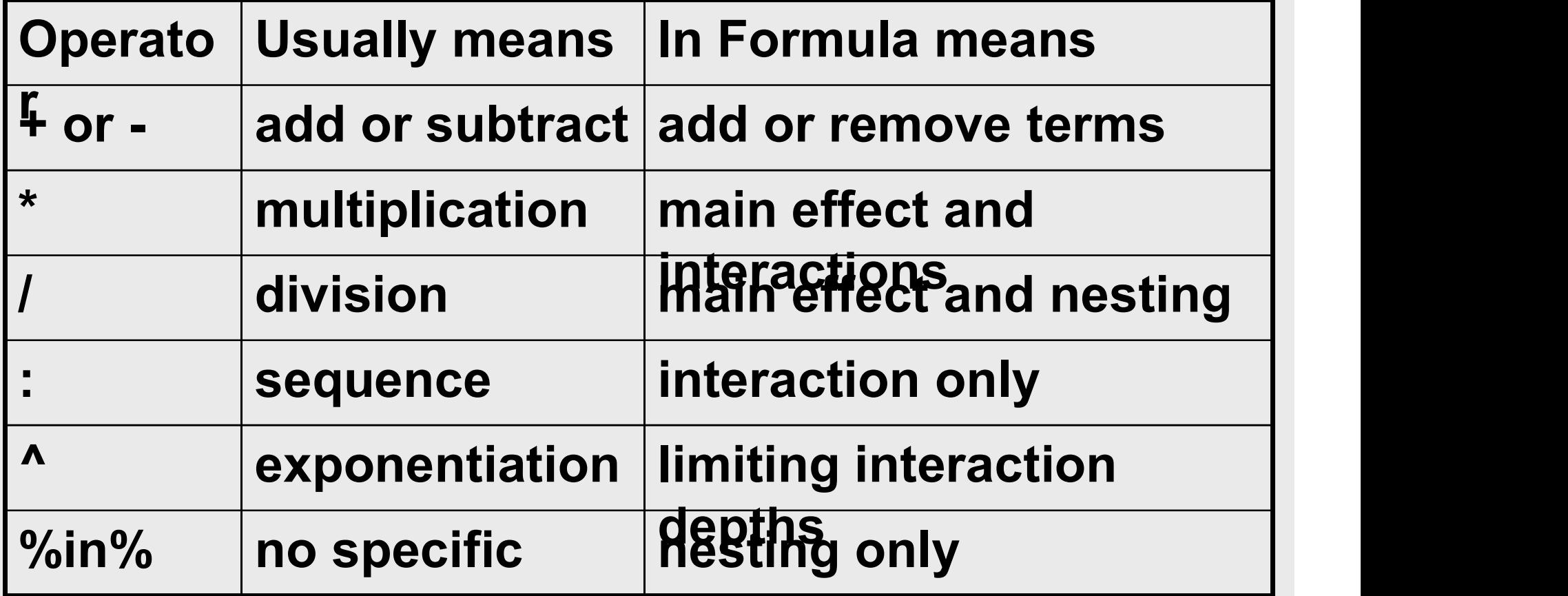

### Modeling Example: Regression Modeling Example:<br>Regression<br>CarReg <- lm(speed~dist, data=cars)<br>CarReg = becomes an object

- 
- carReg = becomes an object
- to get summary of this regression, we type type<br>summary(carReg)<br>to get only coefficients, we type<br>coef(carReg), or carReg\$coef<br>don't want intercept? add 0, so<br>carReg <- lm(speed~0+dist, data=cars)
- summary(carReg)
- to get only coefficients, we type
- coef(carReg), or carReg\$coef
- don't want intercept? add 0, so
- 

#### Multivariate Techniques

- Several Libraries available
	- mva, hmisc, glm,
	- MASS: discriminant analysis and multidim scaling
- Econometrics packages
	- dse (multivariate time series, state-space models), ineq: for measuring inequality, poverty estimation, its: for irregular time series, sem: structural equation modeling, and so on…

[http://www.mayin.org/ajayshah/]

#### Summarizing…

- Effective data handling and storage
- large, coherent set of tools for data analysis
- Good graphical facilities and display
	- on screen
	- on paper
- well-developed, simple, effective programming